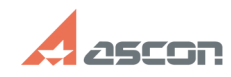

## **Библиотека СИ Ошибка[..] Библиотека СИ Ошибка[..]**

## **FAQ Article Print**

## **Category:** База знаний (FAQ)::Программное обеспечение::КОМПАС-3D **Last update:** 09/03/2021 15:51:18 **State:** public (all) *Problem (public)* При попытке вставить элемент из библиотеки стандартных изделий возникает ошибка: Внутренняя ошибка Ошибка подключения к серверу, Класс не зарегистрирован, ClassID: {1E0D0848-957C-4C84-AD2D-60B7E1FA44FD} *Solution (public)* Для работы библиотеки Стандартных изделий необходима корректная настройка компонента PARTLibServer.PARTLibServerProvider и DCOM объекта BOSimpleProvider Object ( {1E0D0848-957C-4C84-AD2D-60B7E1FA44FD} ). При возникновения подобной ошибки необходимо проверить следующий варианты решения. 1. Восстановление установки КОМПАС Удалите файлы настроек КОМПАС - каталог KOMPAS-3D в %AppData%\Ascon (C:\Users\[Имя пользователя ПК]\AppData\Roaming\Ascon) В Панели управления Windows зайдите в Программы к компоненты выберите КОМПАС-3D и для него выберете вариант Восстановить. 2. Запуск PARTLib Server Applications от имени учетной записи "Локальная служба" В оснастке "Служба компонентов" (для запуска используйте команду dcomcnfg, через меню выполнить<<нажать клавиши Windows(клавиша с эмблемой OC)+ R>>)<br>откройте раздел "Приложения СОМ+", для пункта PartlibApplications откройте<br>свойства и на вкладке "Удостоверение" и установите запуск от Локальная с

- встроенная учетная запись службы.